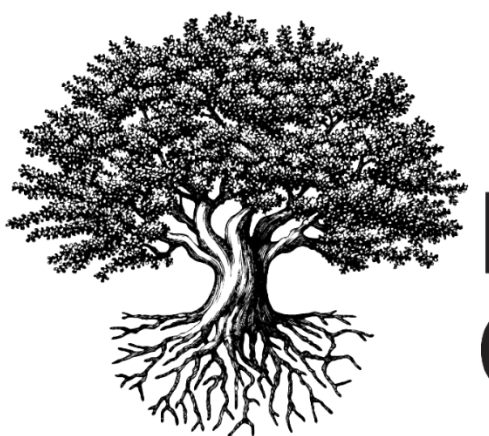

**National Student** Clearinghouse

# **Industry Credentials File Formatting Guide**

JANUARY 9, 2020

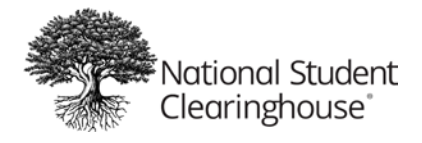

# **Table of Contents**

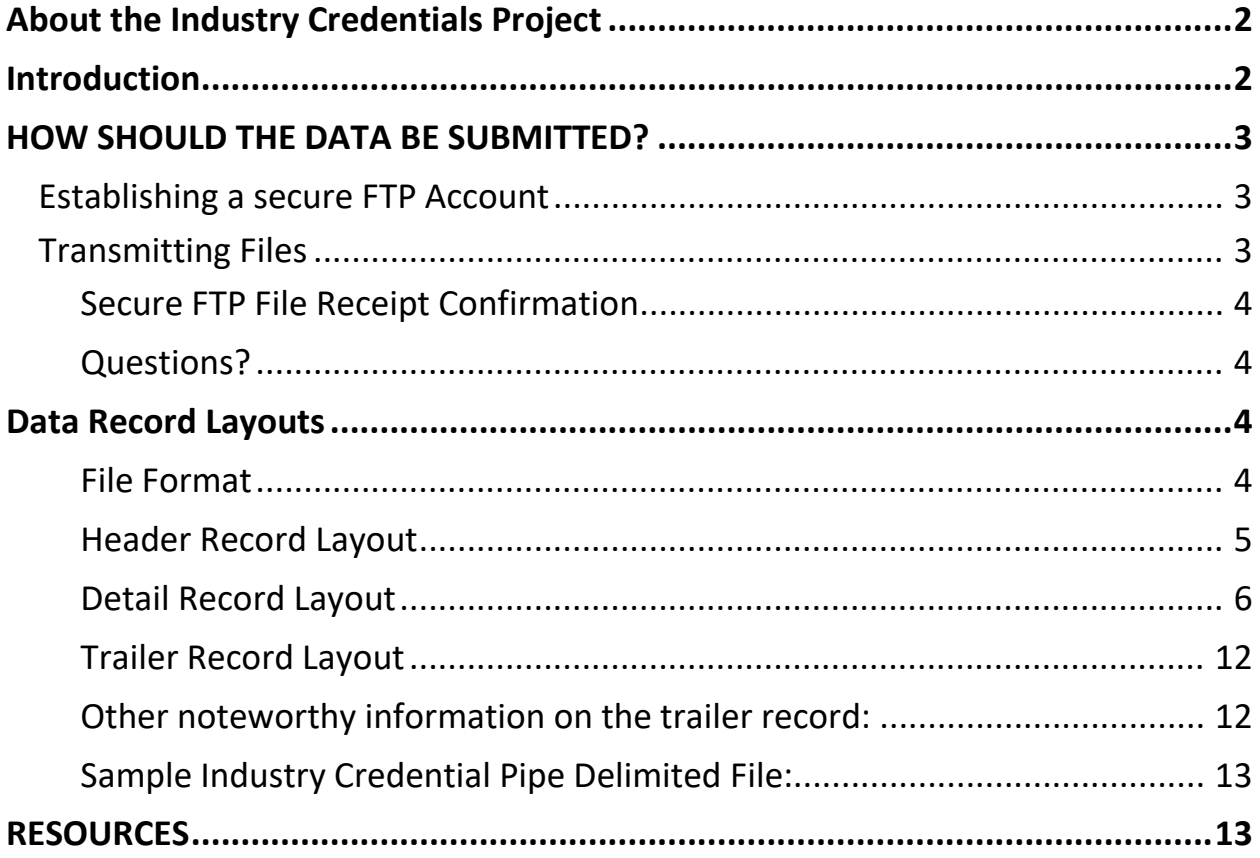

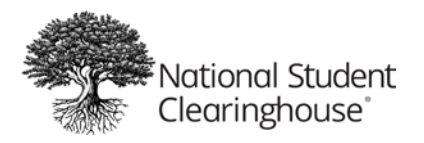

# <span id="page-2-0"></span>**About the Industry Credentials Project**

The intake of industry credential data is a key component of the Industry Certification and Education Performance Data System project being developed by The National Student Clearinghouse in partnership with The National Association of Manufacturers and The Manufacturing Institute.

The goals of the project include:

- Students: Reliable, transparent data on meaningful program outcomes to improve education decision making and accelerating the path to full employment
- Schools: Expanded access to data needed for reporting requirements, informing opportunities for program improvement or expansion
- Employers: Identification of high-performing institutions and quality sources of talent to improve hiring and training decision making
- Certification Providers: Expanded access to employment data to measure the ROI of certification attainment, and access to education data showing student achievement

# <span id="page-2-1"></span>**Introduction**

This guide explains how create the file to send industry certificate/credential and other educational achievements data to the Clearinghouse. We encourage you to provide as much information as possible so that data reflects your students' academic accomplishments to for reports.

Please follow these steps preparing your file to be sent to the Clearinghouse:

- Read the guide and all exhibits thoroughly
- Ensure all necessary data is captured accurately
- After your program is written and you have verified the accuracy of the data in the file, submit your file to the Clearinghouse
- Upon receipt of your file, the Clearinghouse will perform two types of validationsstructural and field validations. An email notification will be sent out if your file has error/s, you can also log on to the file submission summary page to view your errors and solutions. If your file requires modifications, you will need to submit a new file.
- Once a file is successfully submitted data will be loaded into our database and available for reports

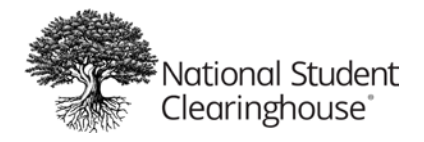

# <span id="page-3-0"></span>**HOW SHOULD THE DATA BE SUBMITTED?**

Once you have sent in your Data Sharing Agreement to the Clearinghouse, a secure FTP account will be setup for you in order to submit credential files.

# <span id="page-3-1"></span>**ESTABLISHING A SECURE FTP ACCOUNT**

The National Student Clearinghouse supports secure FTP to safely and securely collect, store, manage, and distribute sensitive information between your organization and the Clearinghouse. You must establish a Clearinghouse secure FTP account at least two business days before you expect to send your first file.

## <span id="page-3-2"></span>**TRANSMITTING FILES**

You will use your Clearinghouse secure Industry Credential specific FTP account to transmit your file.

Key features of the secure FTP system are:

- Employs an easy-to-use Web browser interface so users can quickly and securely send and receive files
- Stores files using the U.S. federal encryption standard, FIPS 140-2 validated AES encryption
- Eliminates the need to encrypt or compress data files or enter complicated FTP line commands prior to file transmission
- Allows users with automated environments to use no- or low-cost secure FTP clients to exchange files over encrypted FTPS and SSH connections

Secure FTP supports the following methods of securely exchanging files with the Clearinghouse:

- Web browser interface
- FTP over SSH (SFTP)
- FTP over SSL (FTPS)

The Web browser interface is a quick, easy method of manually transmitting files. For the Web browser interface, follow the instructions below or refer to Secure FTP Help on the Clearinghouse Help Center at [http://help.studentclearinghouse.org.](http://help.studentclearinghouse.org/)

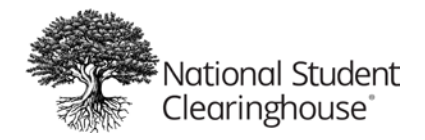

- 1. From a web browser, go to [https://ftps.nslc.org](https://ftps.nslc.org/)
- 2. Enter your Clearinghouse username and password. (You will receive an email with your credential as soon as your agreement is set up with us.)
	- Username is NOT case sensitive; password IS case sensitive
	- Your account will be suspended if you attempt to log in too many times with an incorrect password
	- If you are logging in for the first time, you may be prompted to change your password. The password rules are:
		- i. Minimum length is six characters
		- ii. Must contain at least one alphabetical and one numerical character
		- iii. Must not resemble your username
	- 2. Once you are logged in, select "Upload a File Now" and follow theprompts

For automated environments, please refer to Secure FTP Help on the Clearinghouse Help Center at [http://help.studentclearinghouse.org.](http://help.studentclearinghouse.org/)

## <span id="page-4-0"></span>Secure FTP File Receipt Confirmation

The Clearinghouse will send a file receipt confirmation to the email address you provided on Service agreement. If you do not receive a confirmation email within 24 hours of transmission, contact us.

### <span id="page-4-1"></span>Questions?

If you have questions, or need assistance with secure FTP, contact Clearinghouse technical support at [secureftp@studentclearinghouse.org.](mailto:secureftp@studentclearinghouse.org.)

If you have other questions or need assistance, contact your Clearinghouse Implementation Coordinator.

# <span id="page-4-2"></span>**Data Record Layouts**

This section provides the specifications for laying out and formatting data files, in preparation for sending Industry Credential files via secure FTP to the Clearinghouse. It is essential that files are formatted in accordance with the Clearinghouse's specifications so they can be loaded to our database. The following details provide the specifications for the data record layout requirements for submitting files to the Clearinghouse.

#### <span id="page-4-3"></span>File Format

File must be in a pipe delimited file format. File must contain a header record a body record and a trailer record. Please see the tables below for more details. The header record identifies the type of data that is in the body of the file. For Industry Credentials data is important that the value "IC1" appear in the record type field to ensure it is process and merged accurately.

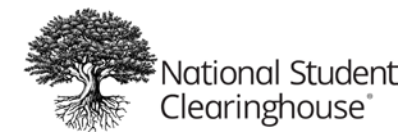

# <span id="page-5-0"></span>Header Record Layout

All files must have a header, the Clearinghouse cannot process the file without a header.

### **Example of a Header Record:**

## IC1|10031103|100000020||||20160601||20160501||CLientFileID100||||

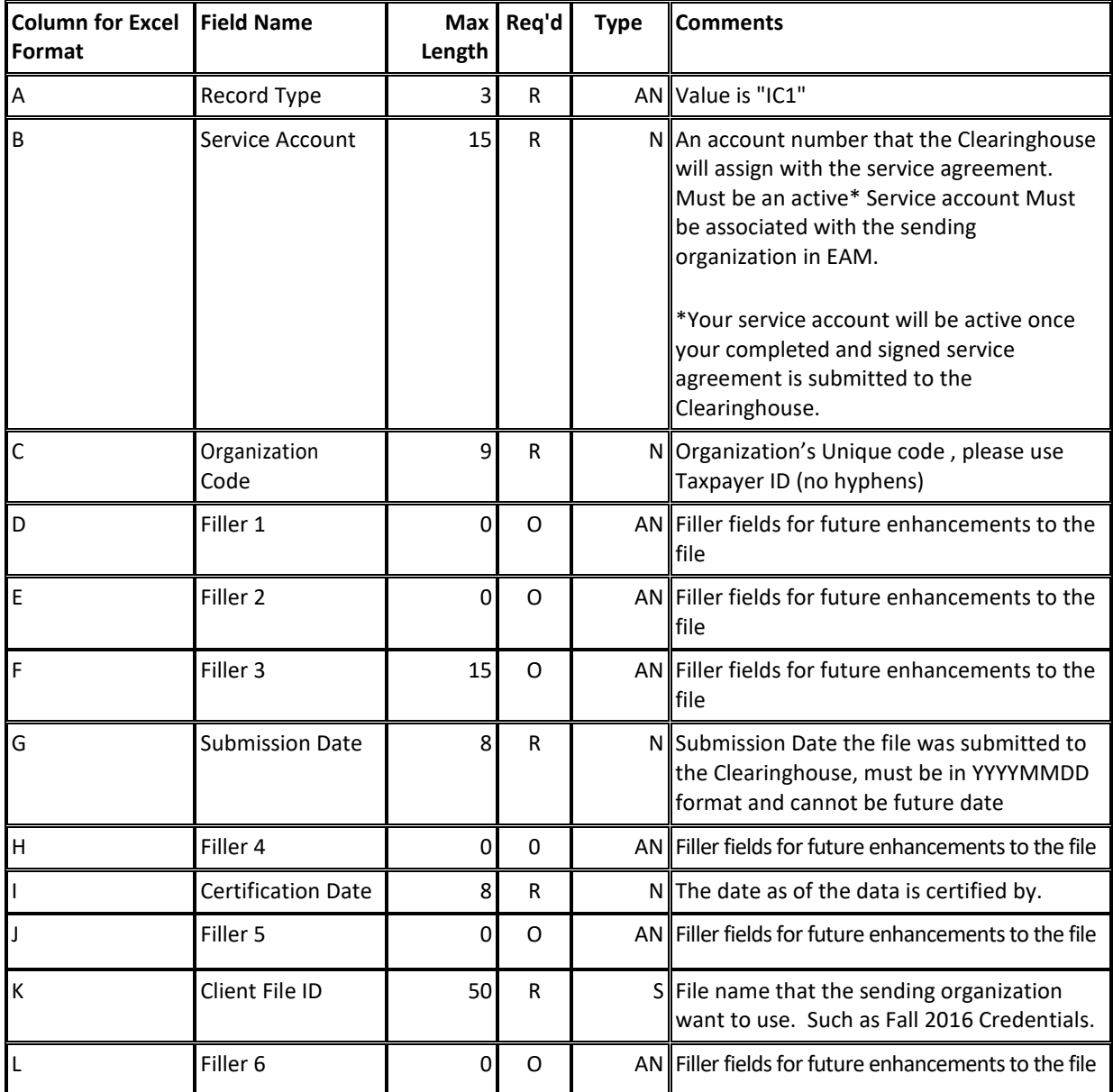

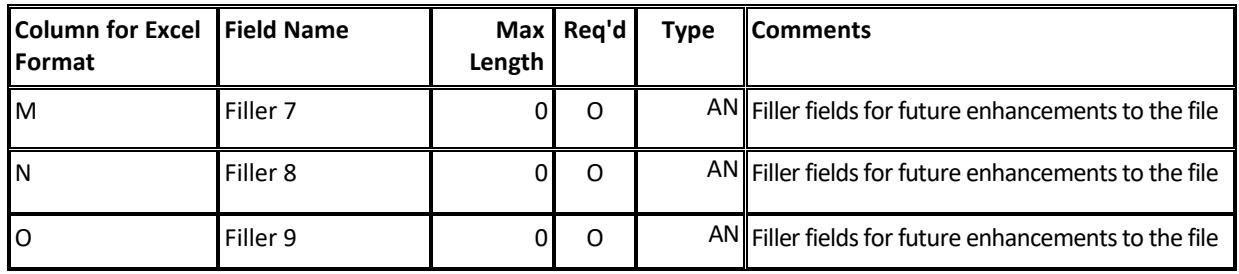

The "Req'd" column in the layouts displays the required codes in this document, which are "R" required, "C" conditional, and "O" optional. Conditional means that in certain circumstances, the field is required. The file layout or indicated exhibits provide additional information.

## <span id="page-6-0"></span>Detail Record Layout

All files must have at least one detailed record.

**Examples of a Detail Records:** Total of 53 fields must be present if the fields require the value to be entered. If the field is optional there must be a pipe for that field | in the file for each record. All detail records must start with record type D1.

#### **Example of detail record which contains all required and optional data:**

D1|596821111||John|J|Doe|Mr|Johnathan|Joe|CS|19800101|Credential ID 123|W|M|1|2|Northern Virginia Community College|NVCC20170412|1 main St |Annandale|NC|22003|USA|abcx@gmail.com|Northern Virginia Community College|Community College |Welding- Basic Techniques Career Studies Certificate|Certificate|Career Preparation |1|1|SENS Program|Procter Center |1|2|3|4|5|Pass|Basic Welding|Material|Heat|SideEffect|Industry|Pass|20160815|1|Pass|Advanced|20160915|20161014 |20170101|GasWelding|1

**Example of detail record which contains all required and some optional data**: note for unavailable information there are empty pipes in place.

D1|||John||Smith|||||19800101|||||||||Herndon|VA|20147|USA| [Someone@somewhere.com||](mailto:Someone@somewhere.com%7C%7C) Community College| Career Advancement||1||||||||||||||||1|Pass||20140202||||

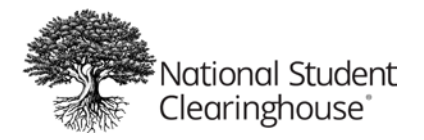

# **Data specification for Detail record:**

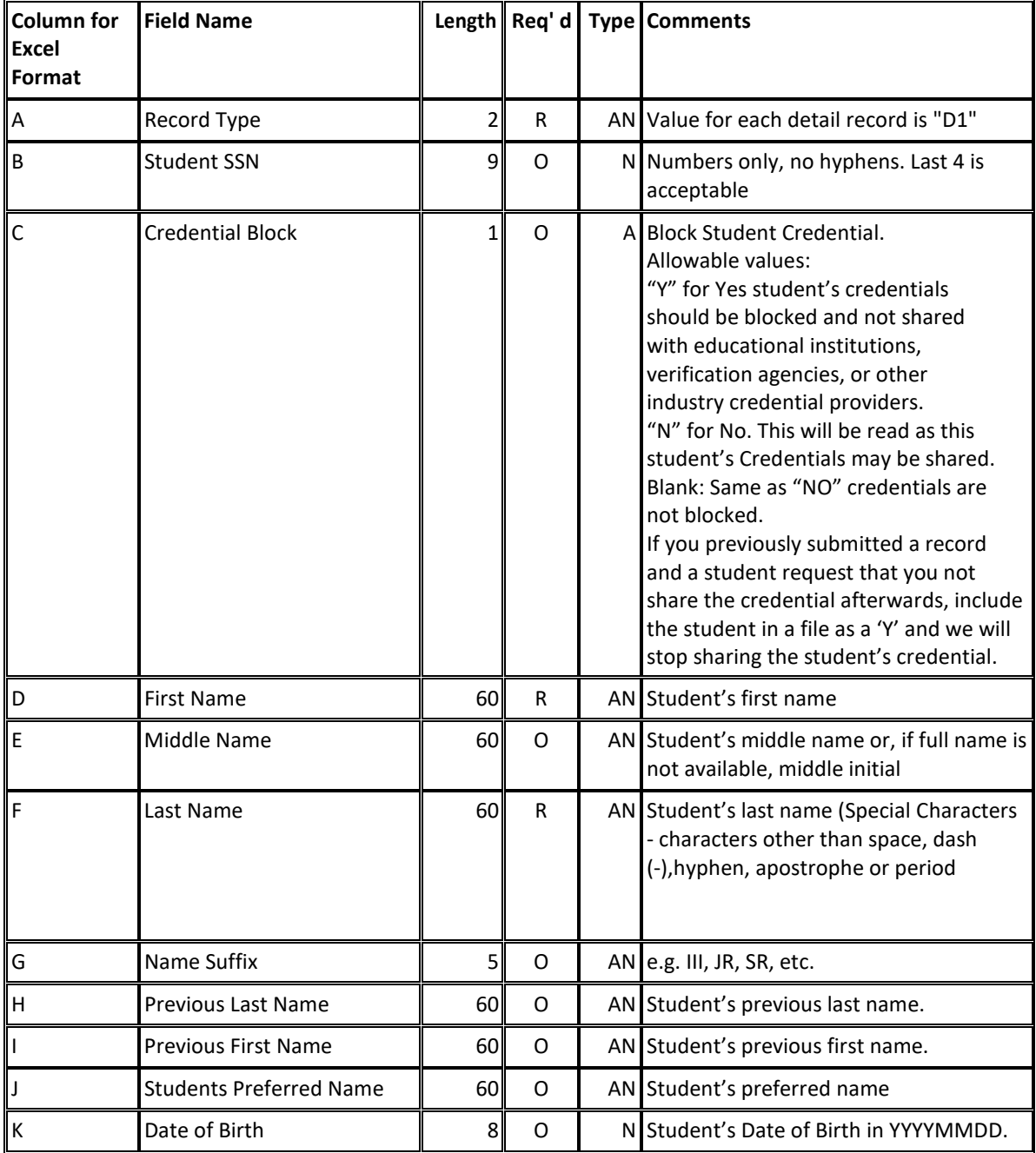

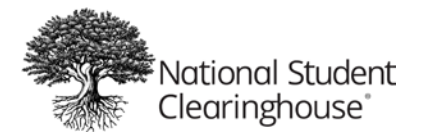

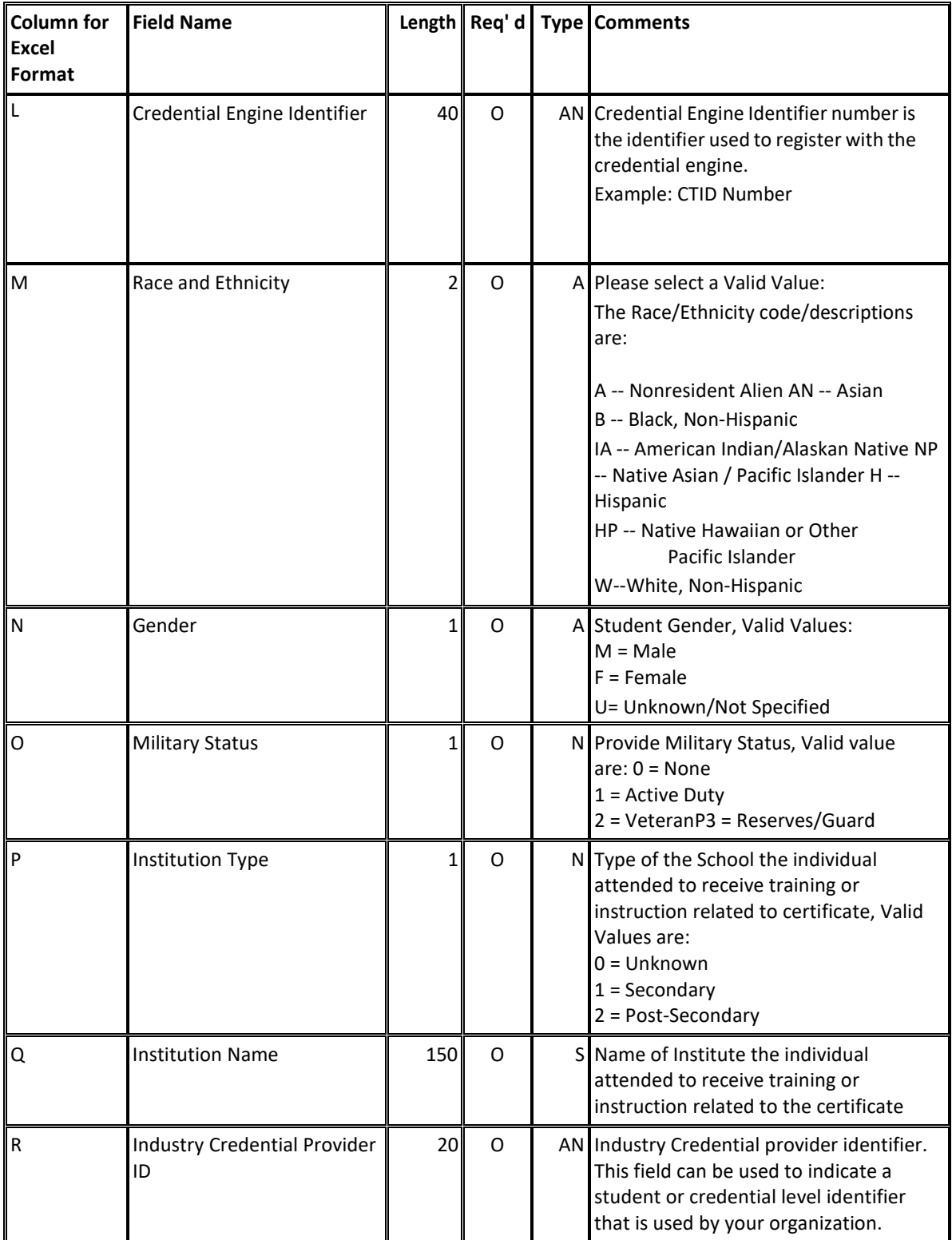

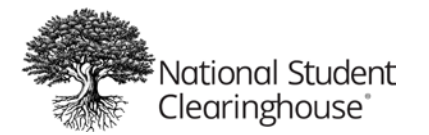

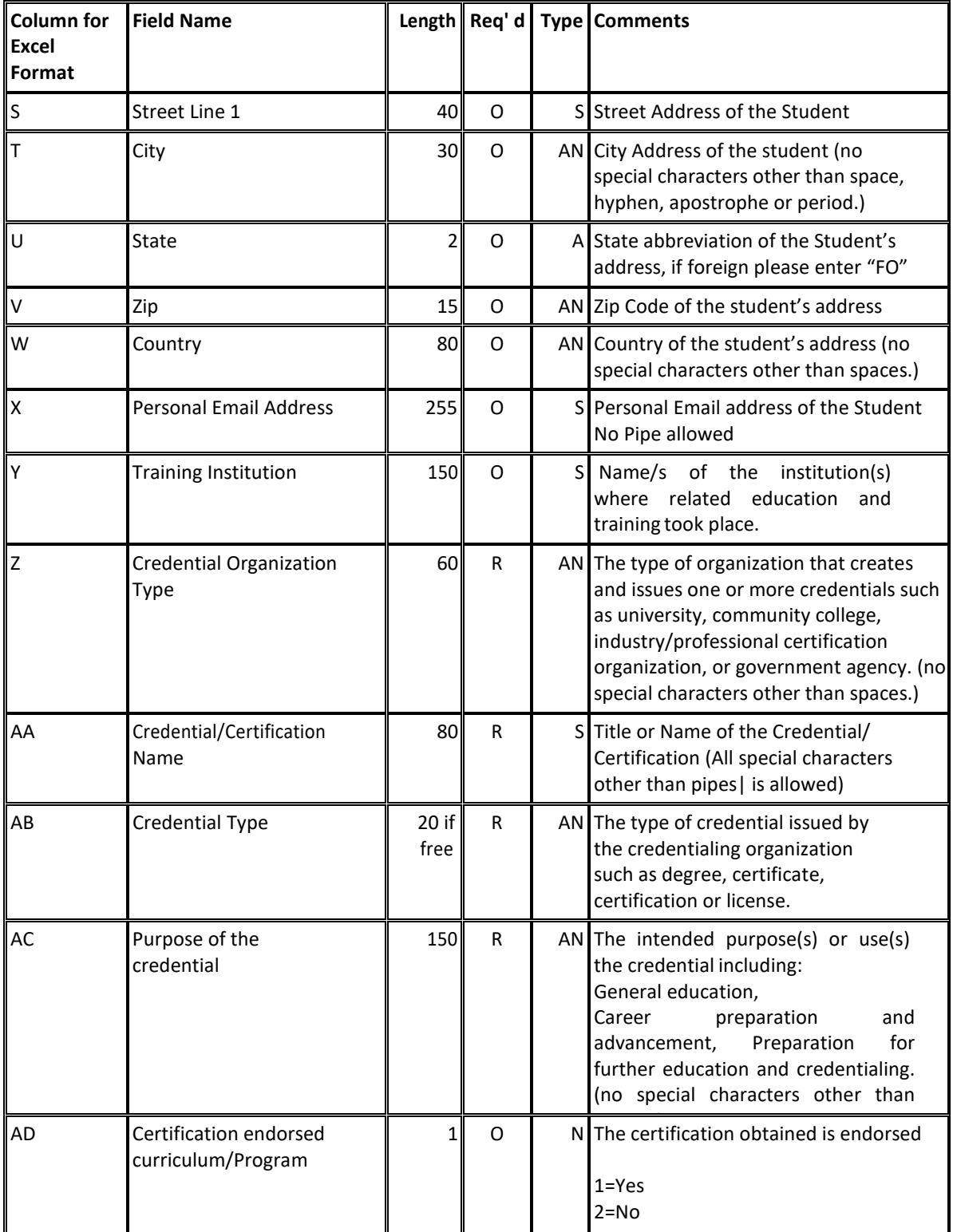

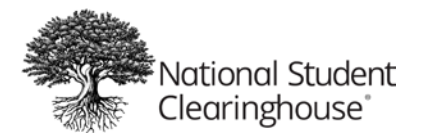

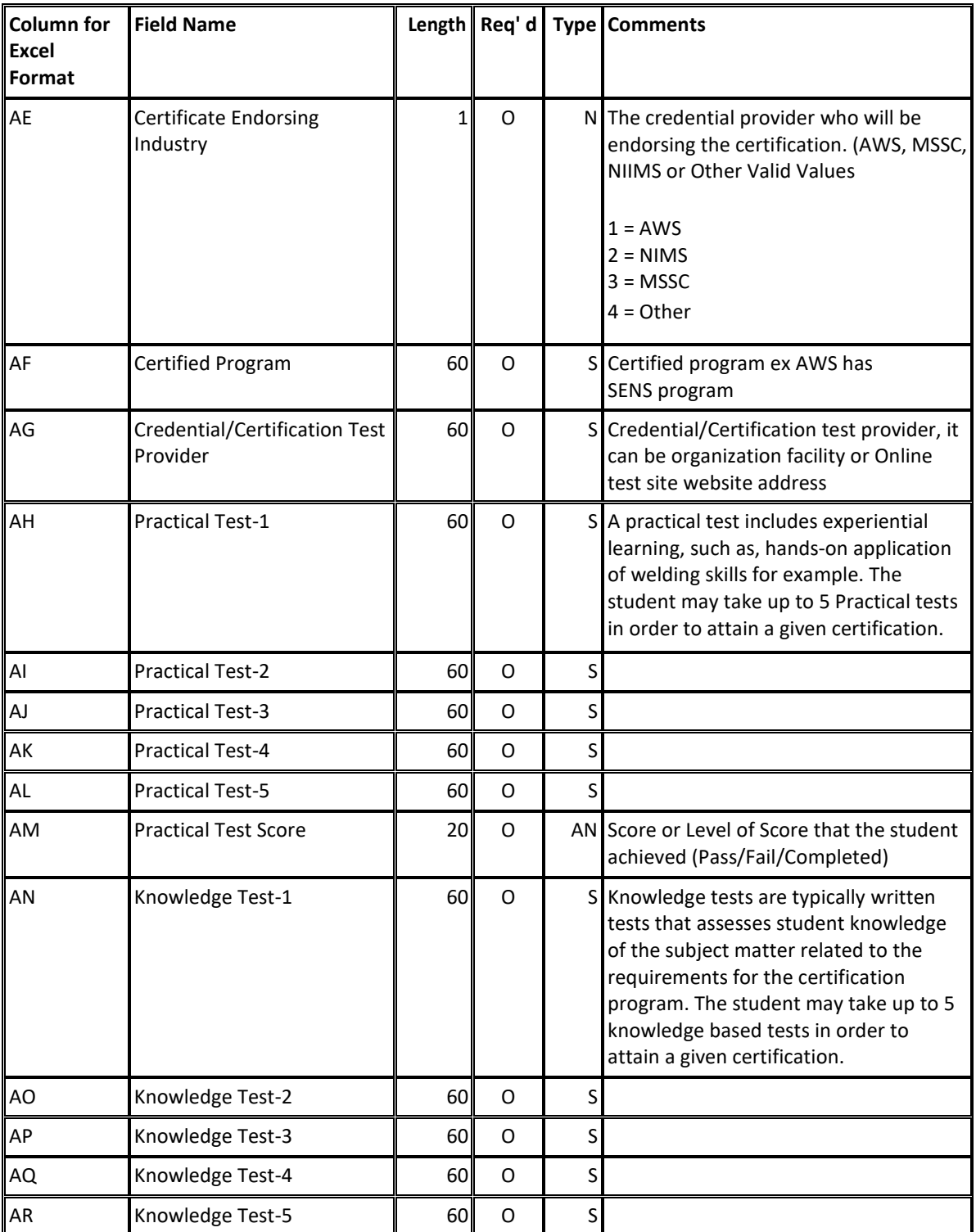

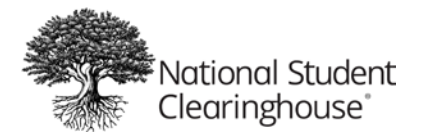

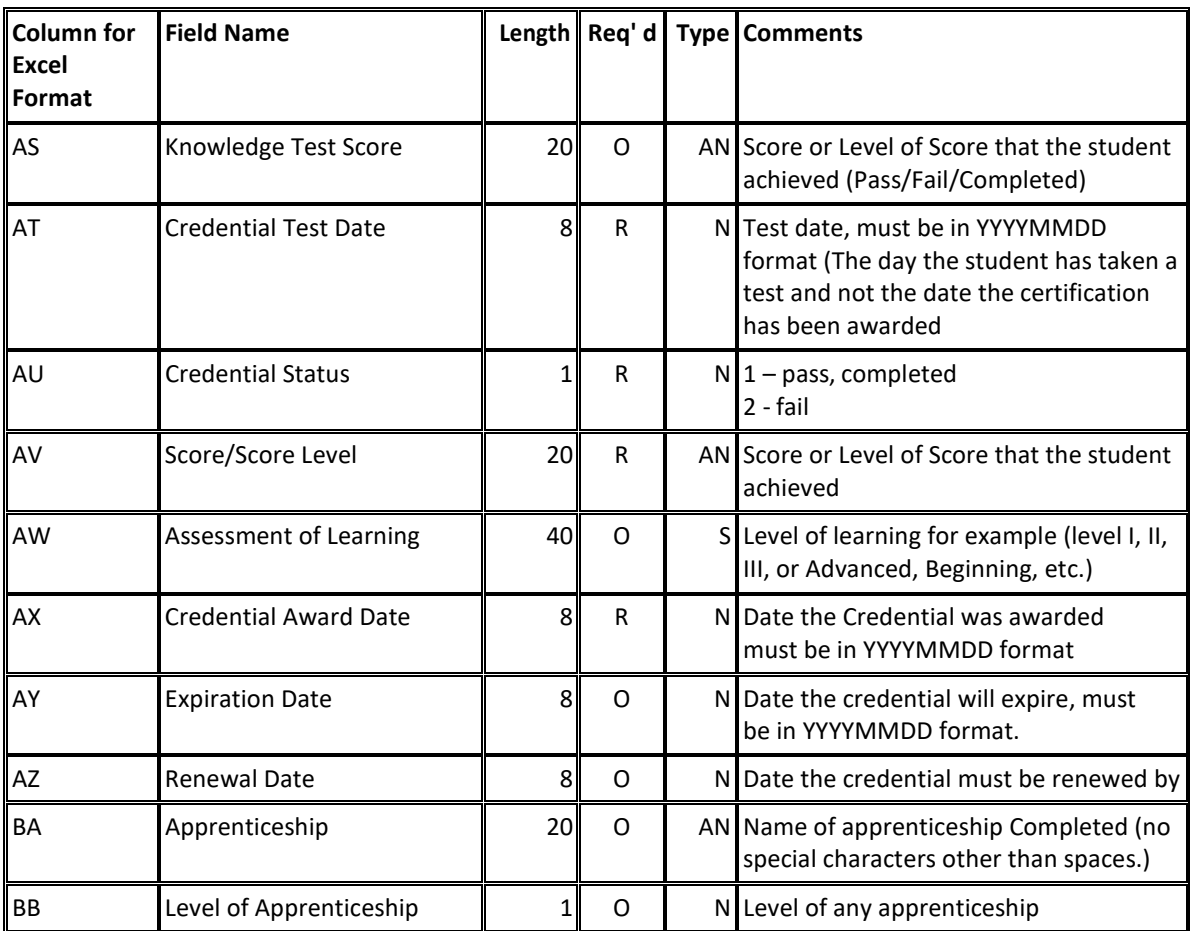

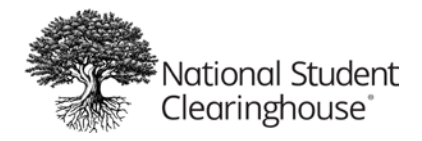

# <span id="page-12-0"></span>Trailer Record Layout

All files must have a trailer, The Clearinghouse cannot process the file without a trailer.

**Example of a Trailer Record:** Total of 3 fields must be present if the fields require the value to be entered. If the field is optional there must be a pipe for that field | in the file for each record. Trailer records must start with record type T1.

T1|10|

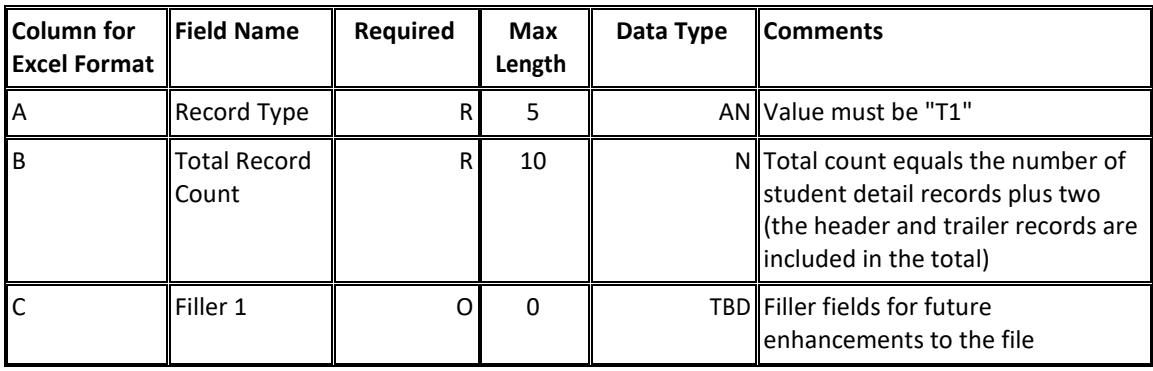

## <span id="page-12-1"></span>Other noteworthy information on the trailer record:

- Trailer record should be the last row in the file, no blank spaces, etc.
- Alpha = Alphabetic characters only
- Numeric = Numbers only
- Alphanumeric = Alphabetic characters and numbers
- String = Alphabetic characters, numbers, and special characters, such as the hyphen, underscore, ampersand, exclamation point etc.
- A valid value must be provided for all required fields, **please do not enter the word "Null" as a value.**

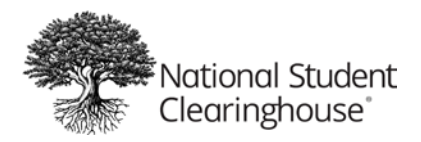

# <span id="page-13-0"></span>Sample Industry Credential Pipe Delimited File:

IC1|10031103|100000020||||20160601||20160501||FallFile|||| D1|596821111||John|J|Doe|Mr|Johnathan|Joe|CS|19800101|Credential ID 123|W|M|1|2|Northern Virginia Community College|NVCC20170412|1 main St |Annandale|NC|22003|USA|abcx@gmail.com|Northern Virginia Community College|Community College |Welding- Basic Techniques Career Studies Certificate|Certificate|Career Preparation |1|1|SENS Program|Procter Center |1|2|3|4|5|Pass|Basic Welding|Material|Heat|SideEffect|Industry|Pass|20160815|1|Pass|Advanced|20160915|201 61014|20170101|GasWelding|1 D1|596821111||John|J|Doe|Mr|Johnathan|Joe|CS|19800101|Credential ID 123|W|M|1|2|Northern Virginia Community College|NVCC20170412|1 main St |Annandale|NC|22003|USA|abcx@gmail.com|Northern Virginia Community College|Community College |Welding- Basic Techniques Career Studies Certificate|Certificate|Career Preparation |1|1|SENS Program|Procter Center |1|2|3|4|5|Pass|Basic Welding|Material|Heat|SideEffect|Industry|Pass|20160815|1|Pass|Advanced|20160915|201 61014|20170101|GasWelding|1 T1|4

If you have no data for an optional field or the filler fields, you must insert a pipe to replace the null content. Many of the optional fields in the file are critical to better reporting outcomes. We encourage you to submit optional fields to support your goal.

# <span id="page-13-1"></span>**RESOURCES**

To access **FTP Support** click here: <http://secureftp.helpdocsonline.com/home>

Need more support? Email the **Industry Credentials team** industrycredentials@studentclearinghouse.org